# **MakeAutoTyper**

*Version 4.2.2*

## Part of the FileTyper 4.2.2 Package

by Daniel Azuma July, 1995

Formatted in Times using Microsoft Word, with printing set for the LaserWriter.

#### **What is an AutoTyper?**

An AutoTyper is a tiny "drop-box" application that makes a specific change to certain kinds of files and folders dropped onto it. You can use MakeAutoTyper, a companion utility of FileTyper, to create and edit your own custom AutoTypers.

AutoTypers can be powerful utilities by themselves. You can create an AutoTyper that scans a download folder for text files and changes their creators to "R\*ch", or that sets the invisible flag of anything dropped on it. You can even create an AutoTyper that counts the number of applications you have on your hard drive and reports the results to you.

Included in this package are eight sample AutoTypers for you to use and examine. They are "TEXTtoMSWD", which scans for text files and changes their creators to "MSWD" (Microsoft Word); "GroupLock", which quickly locks any file dropped on it; "GroupUnlock", which unlocks files; "Vanish!", which sets the invisible flag of any file or folder dropped on it; "ColorFloppy", which gives floppy disks the color icon they should have; and "CountApps", which counts the number of applications in any folder dropped on it and reports the result as the number "changed" (but does not actually change them in any way); "Hide Desktop", which hides the desktop database files of a hard disk; and "Reveal Desktop", which makes the desktop database files visible.

#### **System Requirements**

AutoTypers, as well as the MakeAutoTyper utility, require System 7 or later. They work fine on a Power Macintosh in emulation.

#### **Shareware notice**

MakeAutoTyper is part of the FileTyper Package, which is distributed under the shareware system. When you register your copy of FileTyper, it covers the entire package, including MakeAutoTyper. See the file "FileTyper docs" for information on how to register your FileTyper package.

MakeAutoTyper may NOT be distributed by itself; it must always be accompanied by the entire FileTyper package.

#### **Using MakeAutoTyper**

*This section shows how to create and edit your own custom AutoTypers using MakeAutoTyper.*

To create a new AutoTyper, choose "New AutoTyper…" from the File menu. You will be given a window that you can use to customize your new AutoTyper. See the following paragraphs for information on how to customize an AutoTyper. Once you are done, click "Save" to create your AutoTyper, or "Cancel" to abort. To edit an existing AutoTyper, choose "Open AutoTyper…" from the File menu, and choose the

AutoTyper you wish to open. Alternatively, you can drag-and-drop an AutoTyper onto the MakeAutoTyper application. Note that some modifications were made in the structure of an AutoTyper in versions 4.2.1 and 4.2.2. MakeAutoTyper will convert earlier AutoTypers (3.0 to 4.2) to the new structure before opening them. The modifications are in the form of small bug fixes. Be aware that earlier (4.2 and earlier) versions of MakeAutoTyper *will not* open AutoTypers that have been converted.

Once you have opened an AutoTyper, you will be given a window that you can use to customize your AutoTyper. Here is a list of each of the controls and what they do:

- **Balloon Help:** Presents a window that lets you edit the balloon help string for the AutoTyper's Finder icon. This text will appear in a help balloon when you move the cursor over the AutoTyper's icon in the Finder. It will also appear if you double-click the AutoTyper.
- **OK, Cancel:** Save or discard your changes.
- **Edit Files:** Checking this box will enable the AutoTyper to affect files. If it is active, the AutoTyper will operate on files. If it is not active, the AutoTyper will ignore all files.
- **Edit Folders:** A similar checkbox for folders.
- **Open Only...:** Pressing this button will open a window that controls how the AutoTyper filters files or folders. Filtering works the same way as filtering in FileTyper. See the filtering section in FileTyper's documentation for details.
- **Change to…:** Pressing this button will open a window that controls how the AutoTyper changes files or folders that it encounters. This works the same way as FileTyper's batch changing. See the batches section in FileTyper's documentation for details.
- **Folder dropping opens…:** This controls how an AutoTyper responds to a folder drop from the Finder. You can set it to open just the folder itself, the folder and its immediate contents (those visible just inside the folder), or the folder and its full contents (all files and folders contained within the folder, even those within subfolders).
- **Display results:** If this option is checked, the AutoTyper will give a "summary report" once it is done changing the files. The report will show how many files and folders were scanned and how many were actually edited.

For examples on how to configure AutoTypers, you can take a look at the sample AutoTypers provided in this package.

#### **Memory considerations**

AutoTypers' memory requirements have been greatly reduced in version 4.x. The 70 kilobytes that AutoTypers are pre-configured to use should be enough for all except the most extreme cases. You shouldn't need to allocate more memory using the Finder's Get Info command unless you have problems dragging several hundred (or thousand) files onto an AutoTyper. If an AutoTyper complains about an error  $ID = -108$ , it's a sign that you're running out of memory.

Some older AutoTypers, as well as some other similar applications, had an absolute upper limit of around 460 on the number of files and folders that could be opened. This restriction has been removed; the number of items that can be edited is now limited only by memory constraints.

**Note:** Although there is no absolute upper limit, limits may be imposed by Finder memory requirements. If you drag large numbers (several hundred) of files onto an AutoTyper at a time, and

the files are not converted, then most likely the Finder did not have sufficient memory to complete the operation. Technically, it does not have sufficient memory to allocate the required AppleEvent records. This is a Finder limitation, and will show up with any drag-and-drop application. To get around this problem, you need to drop files onto the AutoTyper in smaller groups, or set the AutoTyper to search folder contents, and drag the enclosing folders onto the AutoTyper isntead. This limitation may have been eliminated in System 7.5; I have not had the chance to do extensive testing yet.

## **If You're Having Problems…**

**AutoDoubler users**: An incompatibility with some early (buggy) versions of AutoDoubler, can prevent AutoTypers from changing types and creators. A beta tester reported this problem with several 1.0.x versions of AutoDoubler, and I have some unconfirmed reports that AutoDoubler 2.0.x also causes problems. Because AutoDoubler also seems to prevent ResEdit's type and creator function from working, I believe this is a bug in AutoDoubler. If this gives you problems, you'll have to expand the file before using an AutoTyper on it.

**Super Boomerang users**: Super Boomerang 3.0.x appears to have problems with MakeAutoTyper. I have received reports that version 3.0.2 causes the Save New AutoTyper As… dialog to behave strangely, and Open AutoTyper sometimes crashes. It turned out that Super Boomerang 3.0.x was incompatible with certain System 7-oriented applications, one of which is MakeAutoTyper. If this is giving you problems, update to version 4.0.1 or later of Super Boomerang.

**If drag-and-drop won't work:** Desktop files have been a problem with Apple's System software since who-knows-when. Under System 7, screwed-up desktop files can prevent MakeAutoTyper's and AutoTypers' (as well as other programs') drag-and-drop from functioning. If MakeAutoTyper or your AutoTypers fail to accept drag-and-drops, try rebuilding the desktop. You can do this restarting and holding down the command and option keys until the dialog box appears. Note that because floppy disks don't use the new System 7 desktop files, drag-and-drop will not work at all if an AutoTyper (or any "drop-box" application) is on a floppy.

## **Distribution information**

*If you want to pass on FileTyper, or any of your custom AutoTypers, to any other individual or group, this section will tell you what you may and may not do.*

The FileTyper package and its components are NOT public domain. Distribution is subject to these conditions:

- The only packages that may be distributed are (A) the FileTyper package in its entirety, or (B) individual AutoTypers or groups of AutoTypers that you create using the MakeAutoTyper utility. If the FileTyper package in its entirety is distributed, the distributor must make it clear that FileTyper is a standalone package of software that is distributed under the shareware system.
- The FileTyper package or any AutoTypers you create may be given to individuals; uploaded to bulletin board services or ftp sites; included in shareware collections on new hard drives; or included in shareware collections distributed on standalone CD-ROM media or floppy disks, or bundled with books or magazines.
- No amount of money may be charged specifically for the FileTyper package or the AutoTypers. Money may be charged to the party receiving the software only if it is meant for the cost of the media (i.e. download charges, cost of a CD-ROM, cost of a magazine), and if the presence of the FileTyper package or the AutoTypers does not increase such cost.
- Any AutoTypers you create (but NOT the FileTyper package itself) may be bundled with products that are public domain or "freeware." They may not be bundled with products that are sold, including

shareware products, without permission.

• The FileTyper package or any AutoTypers you create may be bundled with products being

used and distributed only internally within an organization or company, provided that no amount of money is charged to individuals for such distribution.

If you want to bundle the package or any of its components with a product that is sold, please contact me to determine licensing.

#### **Disclaimer of warranty**

*Read this before trying to sue me.*

The FileTyper package and each of its components are provided AS IS. No guarantee or warranty, express or implied, is made on the operation of this product, or its suitability for any task. The programmer, Daniel Azuma, will accept no liability for any damages incurred through the use or misuse of this product.

#### **Version 4.2.1 Release Notes**

Version 4.2.2 was a minor bug-fix upgrade from version 4.2.1. The changes are:

- Does a better job of finding the correct FileTyper Folder if more than one exists.
- Fixed up some inconsistencies in the documentation.

## **Version History**

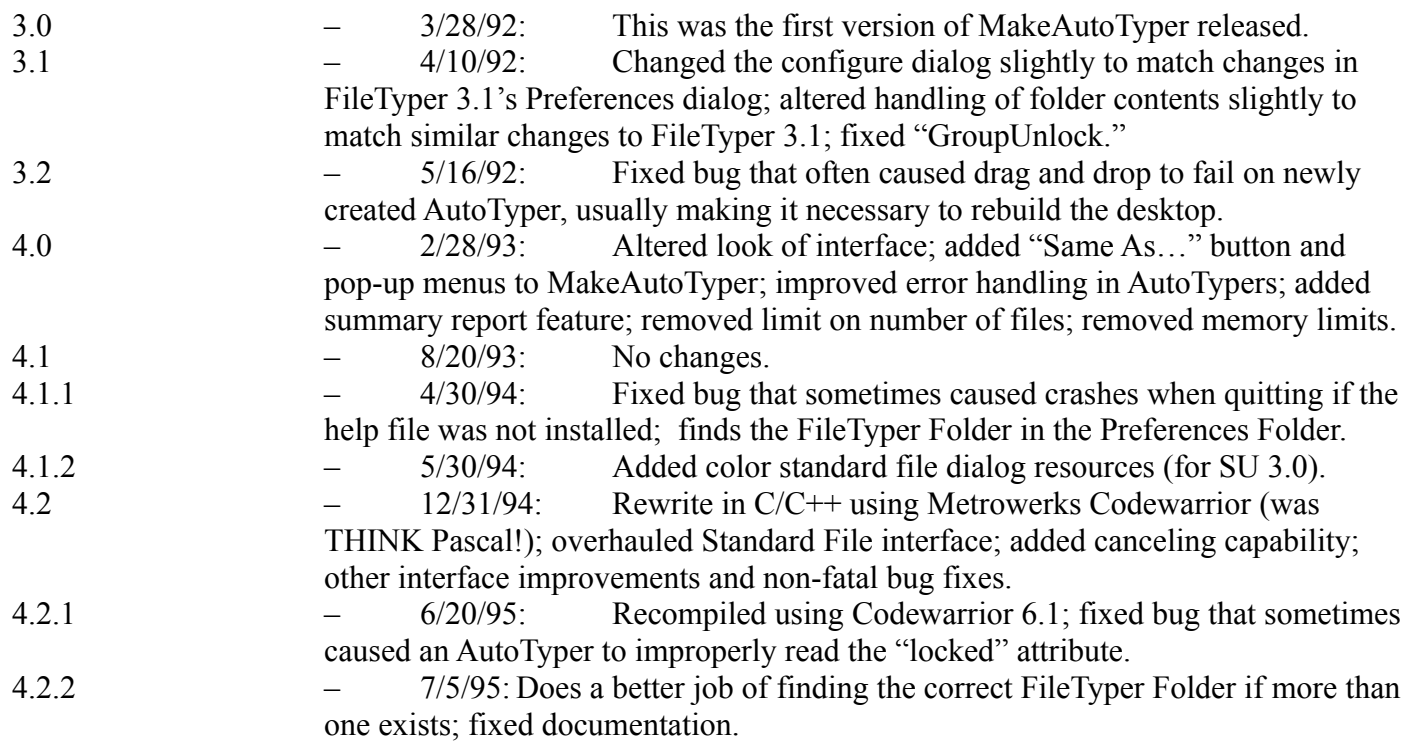

## **Future Enhancements**

I have several items on the wish list for version 5.0. If you have more ideas, I'd love to hear them!

- Modeless operation, AutoTyper backgrounding
- Editing more than one AutoTyper at a time.
- Several additional, more obscure, flags.

• Created/modified date scanning/editing.

## **Any Questions?**

If you have any questions, comments, or (aaargh!) bug reports, feel free to contact me at

e-mail: dazuma@cco.caltech.edu

Or, if you don't have net access:

s-mail: Daniel Azuma attn: FileTyper 1449 Belleville Way Sunnyvale, CA 94087-3807

One more thing: PLEASE do not call me at home unless you have a problem that absolutely ABSOLUTELY cannot wait. I've omitted my phone number from this document for a reason. And please note that the above address is *not* where I live for most of the year, so s-mail sent to me will almost certainly get delayed. Use e-mail if at all possible.